# **Annexe : Fiche guide Packet Tracer**

# **1. Sélection des équipements**

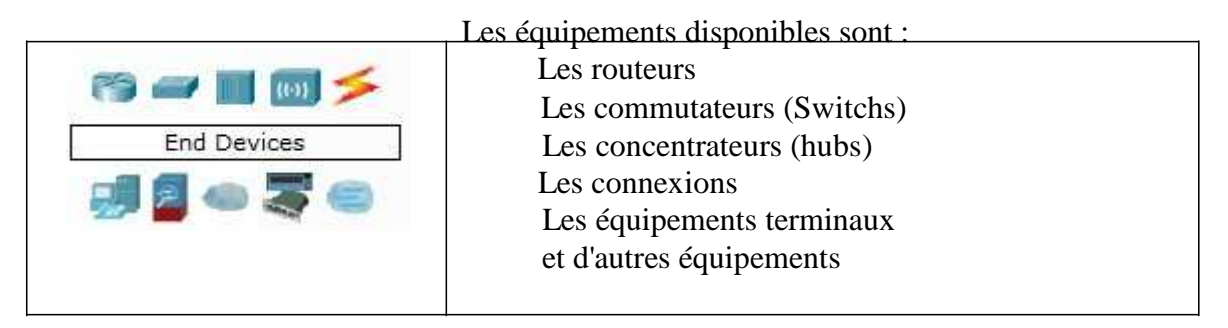

Cliquez sur la catégorie d'équipements désirée pour faire apparaitre le détail des équipements. Exemple : les équipements terminaux et connexions.

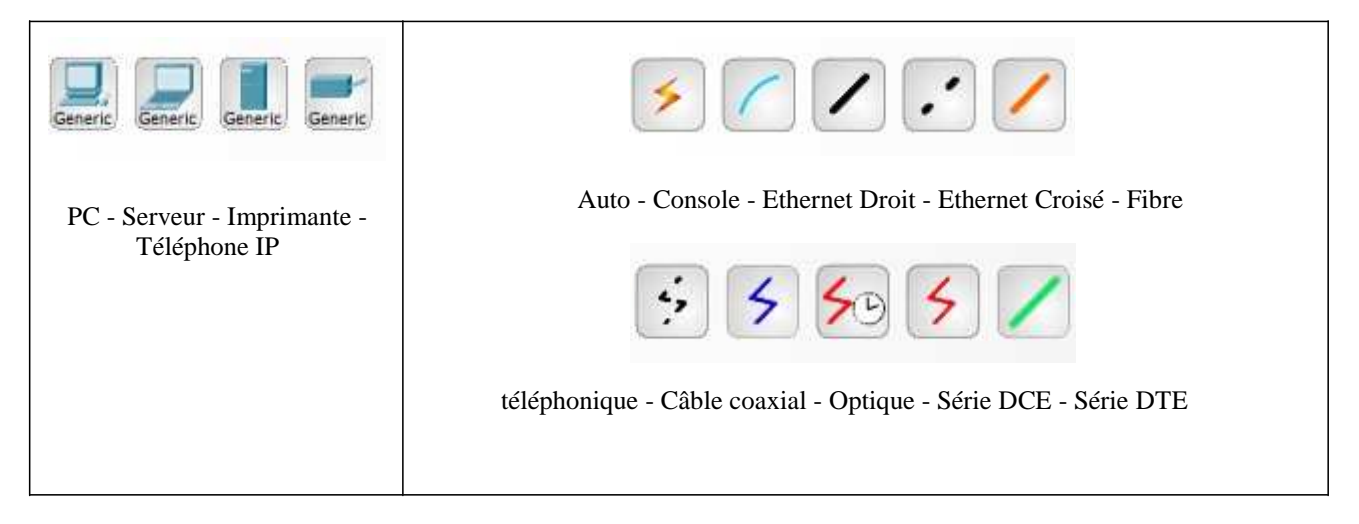

Cliquez sur l'équipement désiré pour le sélectionner puis cliquez sur la zone de schéma pour le faire apparaitre. Pour relier les équipements, utilisez des connexions : Cliquez sur la connexion voulue puis cliquez sur l'équipement à relier, les ports disponibles sur l'équipement apparaissent, sélectionnez le bon (par exemple, pour un PC relie avec un câble Ethernet, on a le choix entre les ports RS232 et FastEthernet, il faut choisir FastEthernet).

# **2. Configuration des paramètres réseaux**

Tous les équipements du réseau doivent avoir une adresse IP pour pouvoir communiquer avec les autres. Pour configurer l'interface réseau d'un PC : Sur la zone de schéma, cliquez sur le PC.

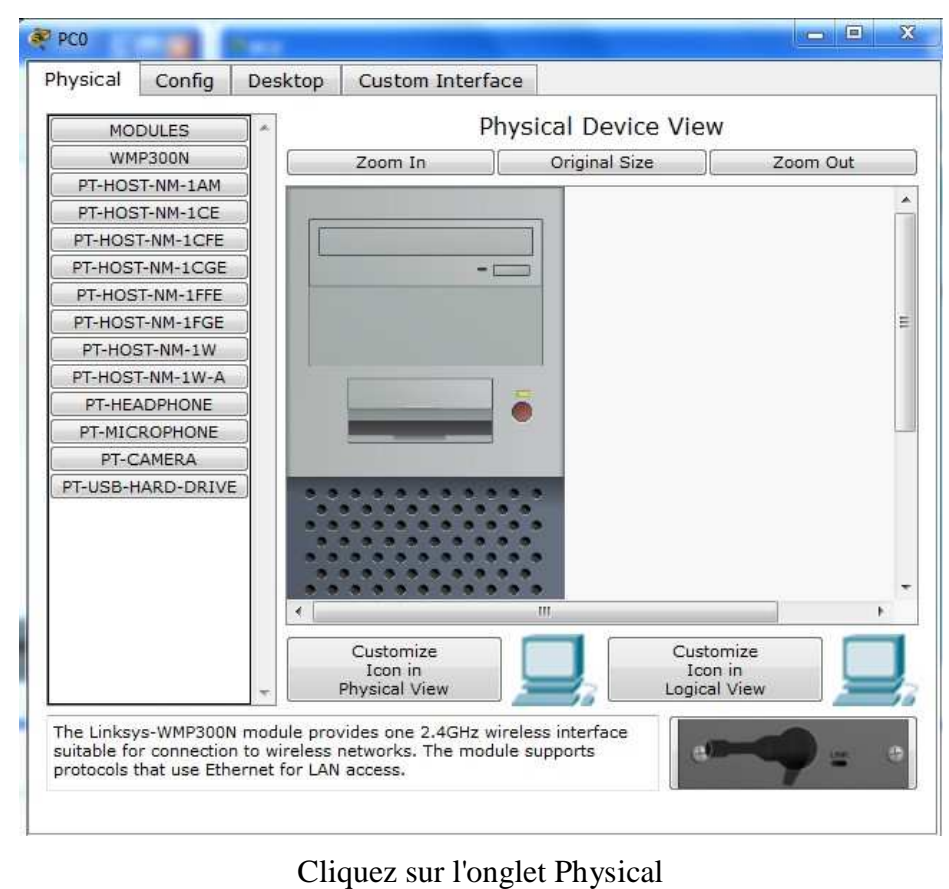

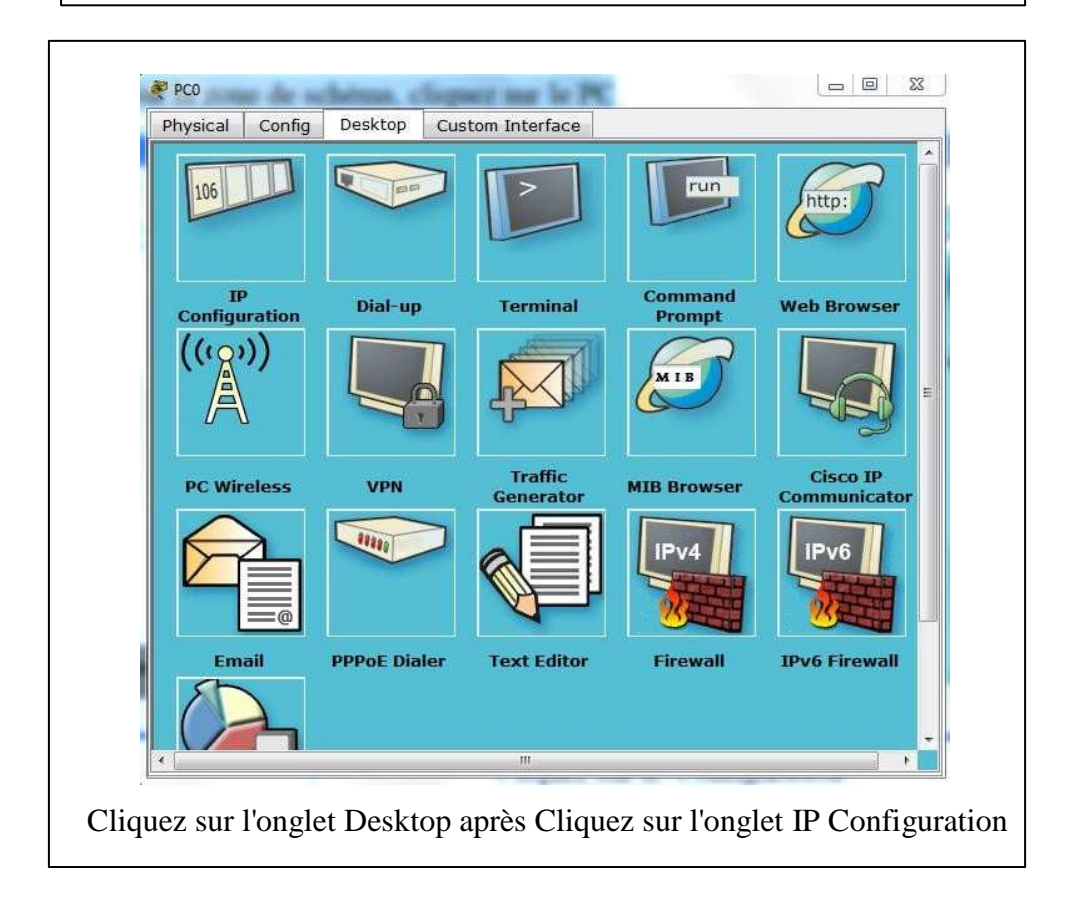

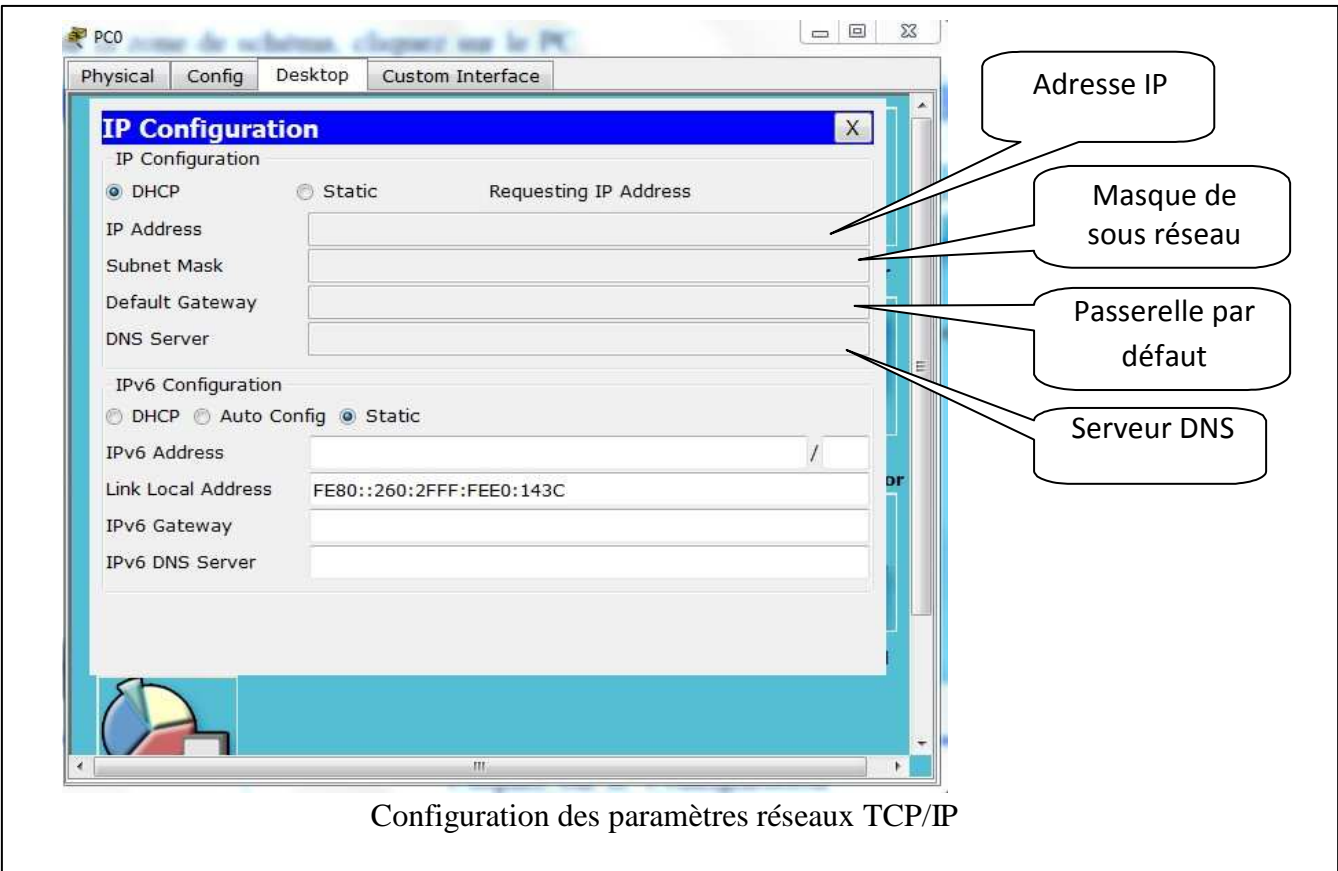

Pour configurer l'interface réseau d'un routeur : Sur la zone de schéma, cliquez sur le routeur

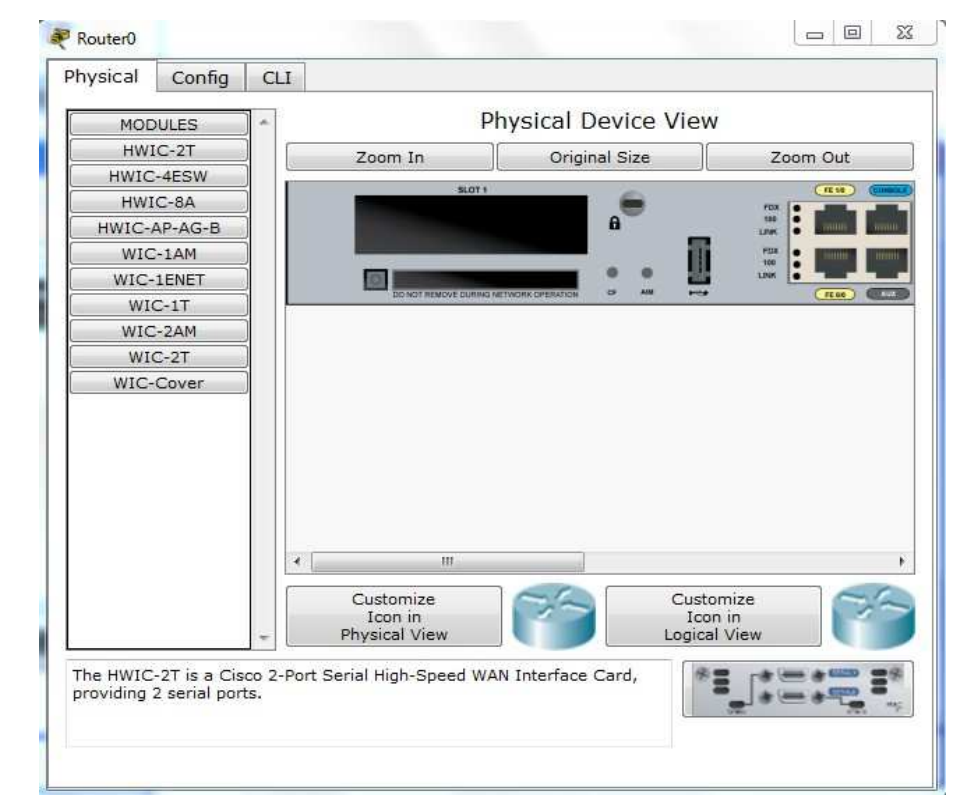

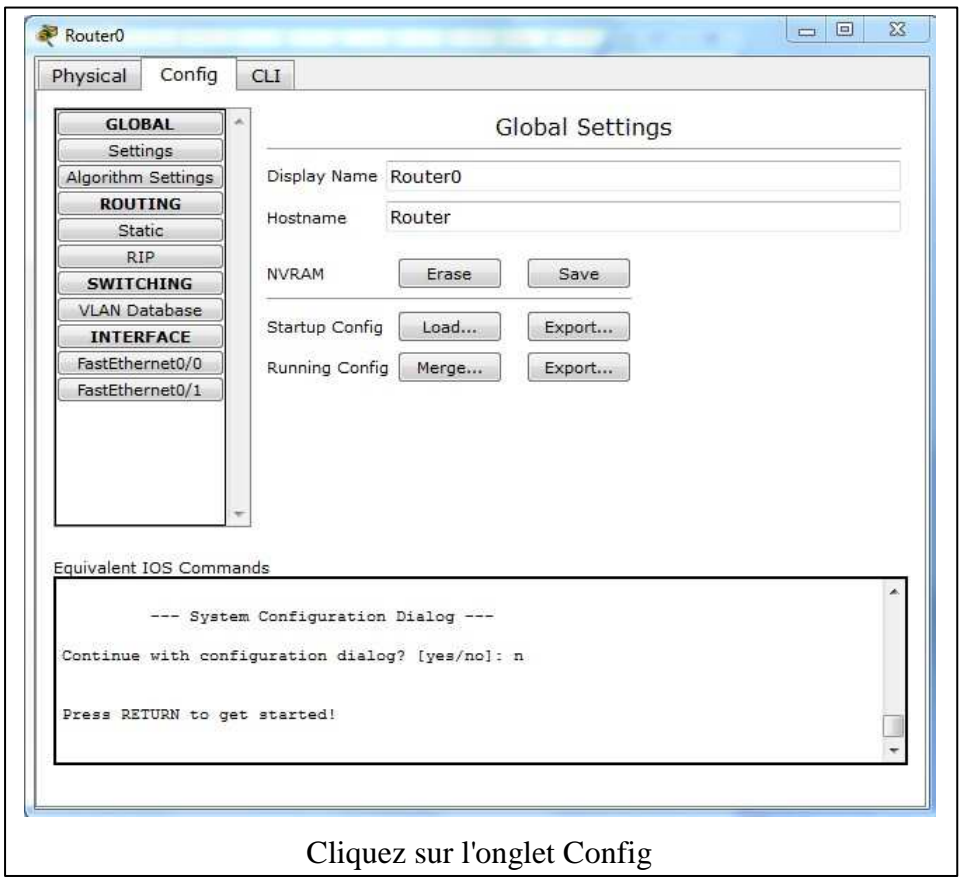

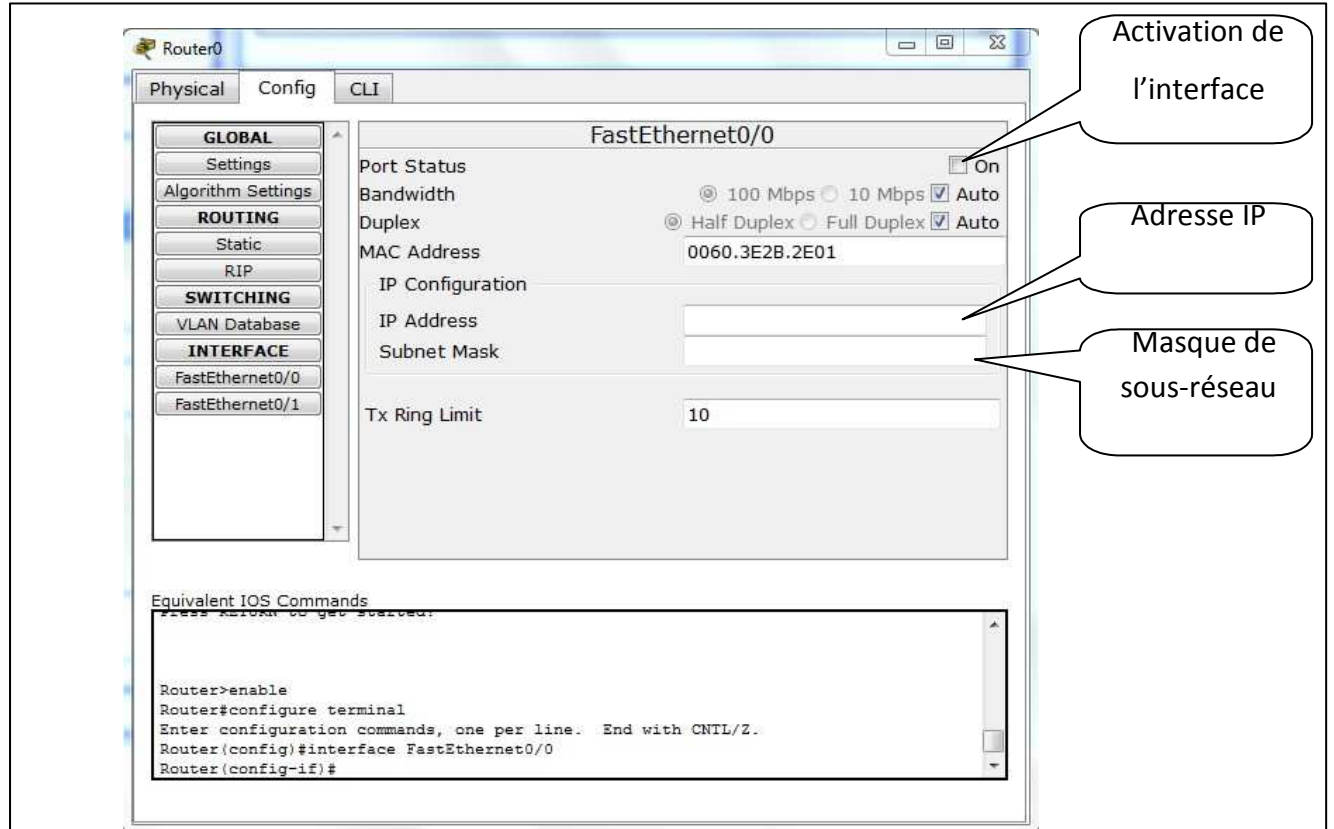

## **3. Test de connectivité**

Pour effectuer un test de connectivite, on utilise la commande *Ping* dans une fenêtre de commandes. Cliquez sur le PC dans la zone de schéma et après cliquez sur Command Prompt

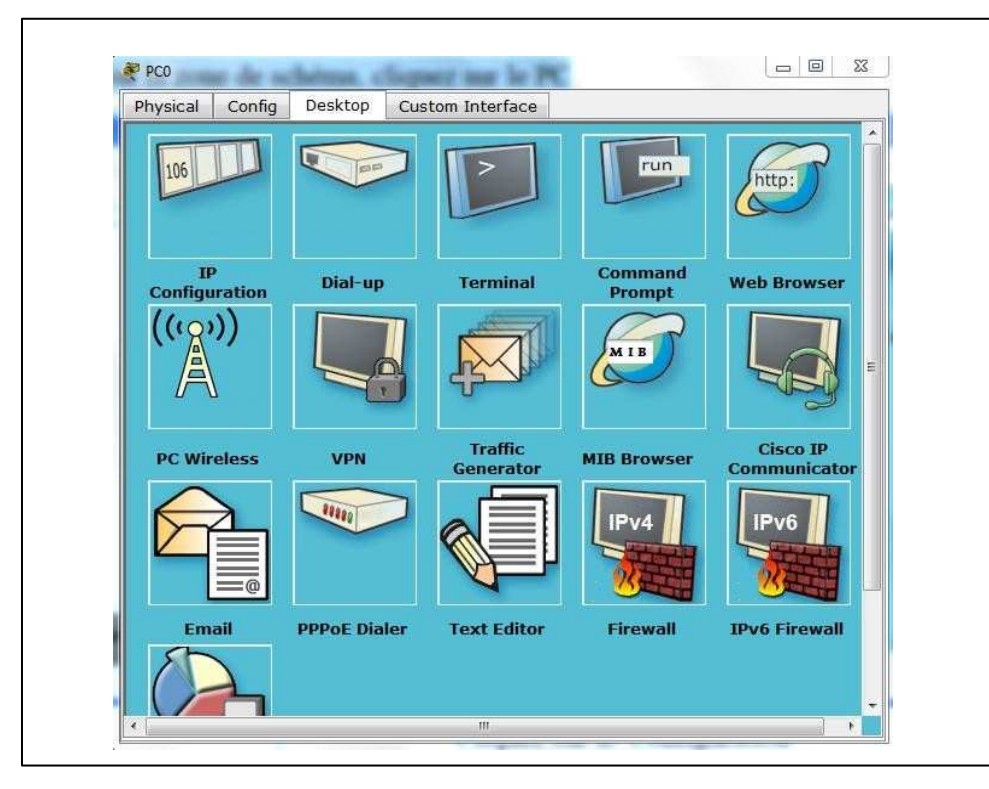

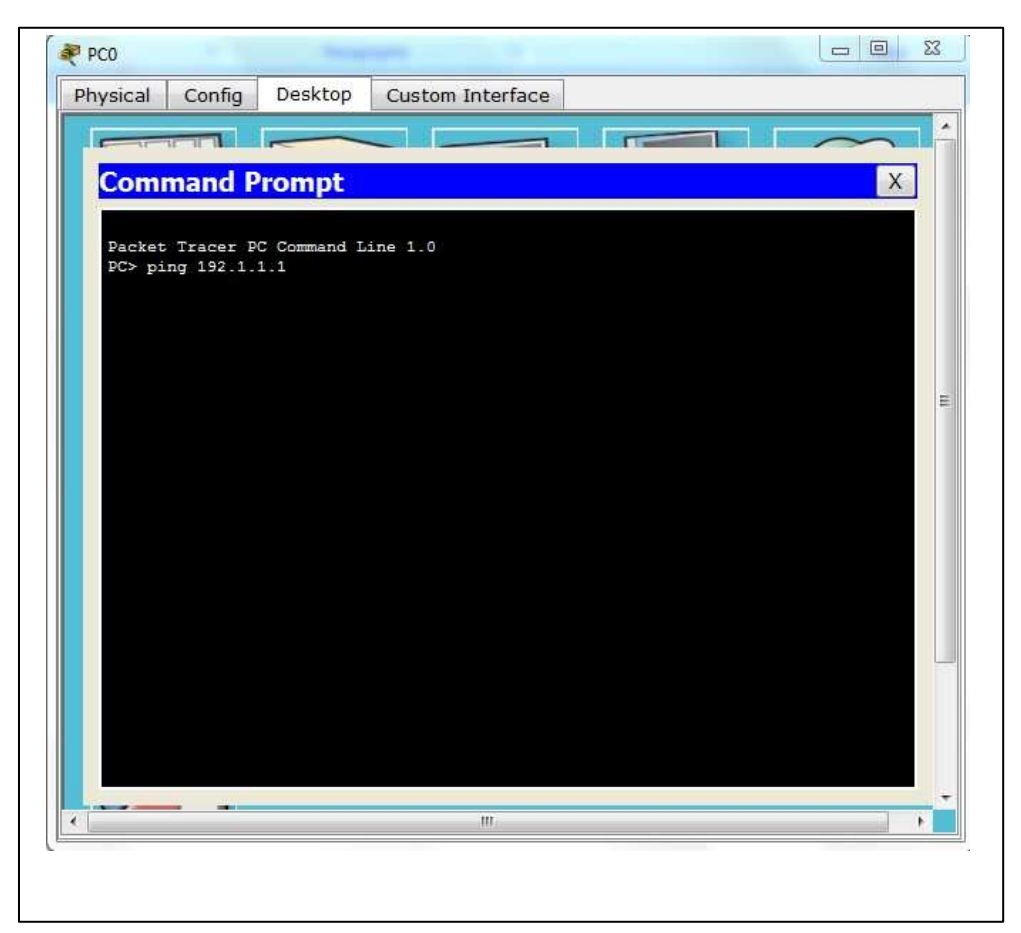

#### Tapez la commande Ping

### **4. Mode simulation**

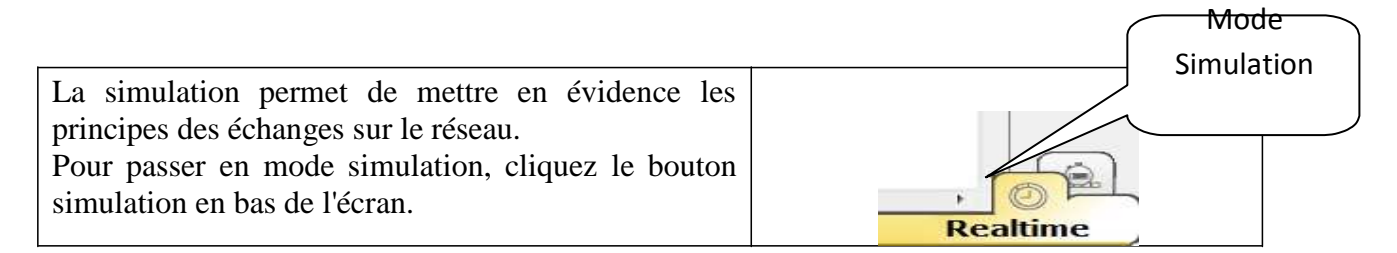

#### La fenêtre suivante apparait :

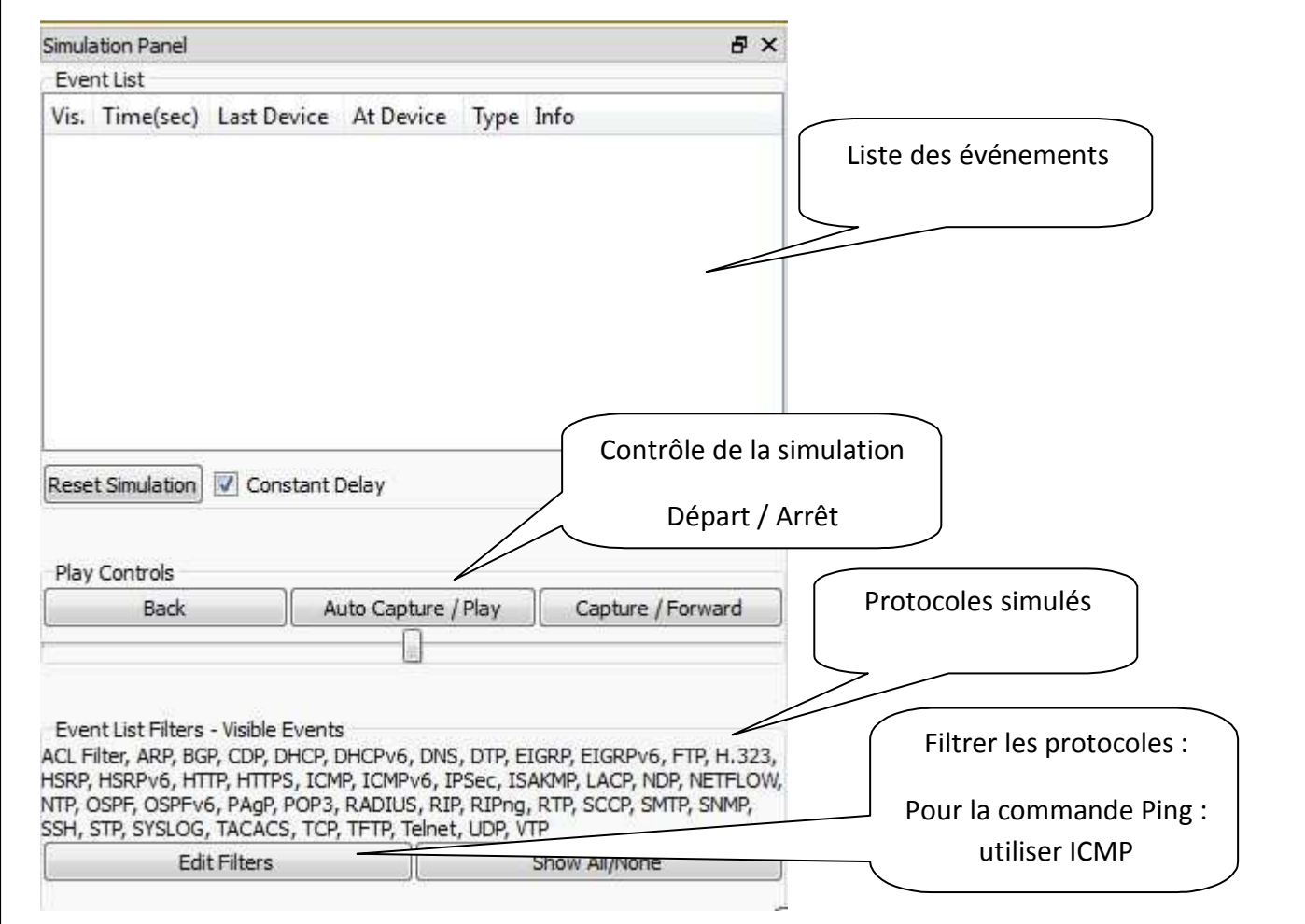

# **5. Configuration de base d'un routeur Cisco**

Pour la configuration de base d'un routeur avec les commandes, on doit cliquer sur ce dernier et choisir l'icône CLI.

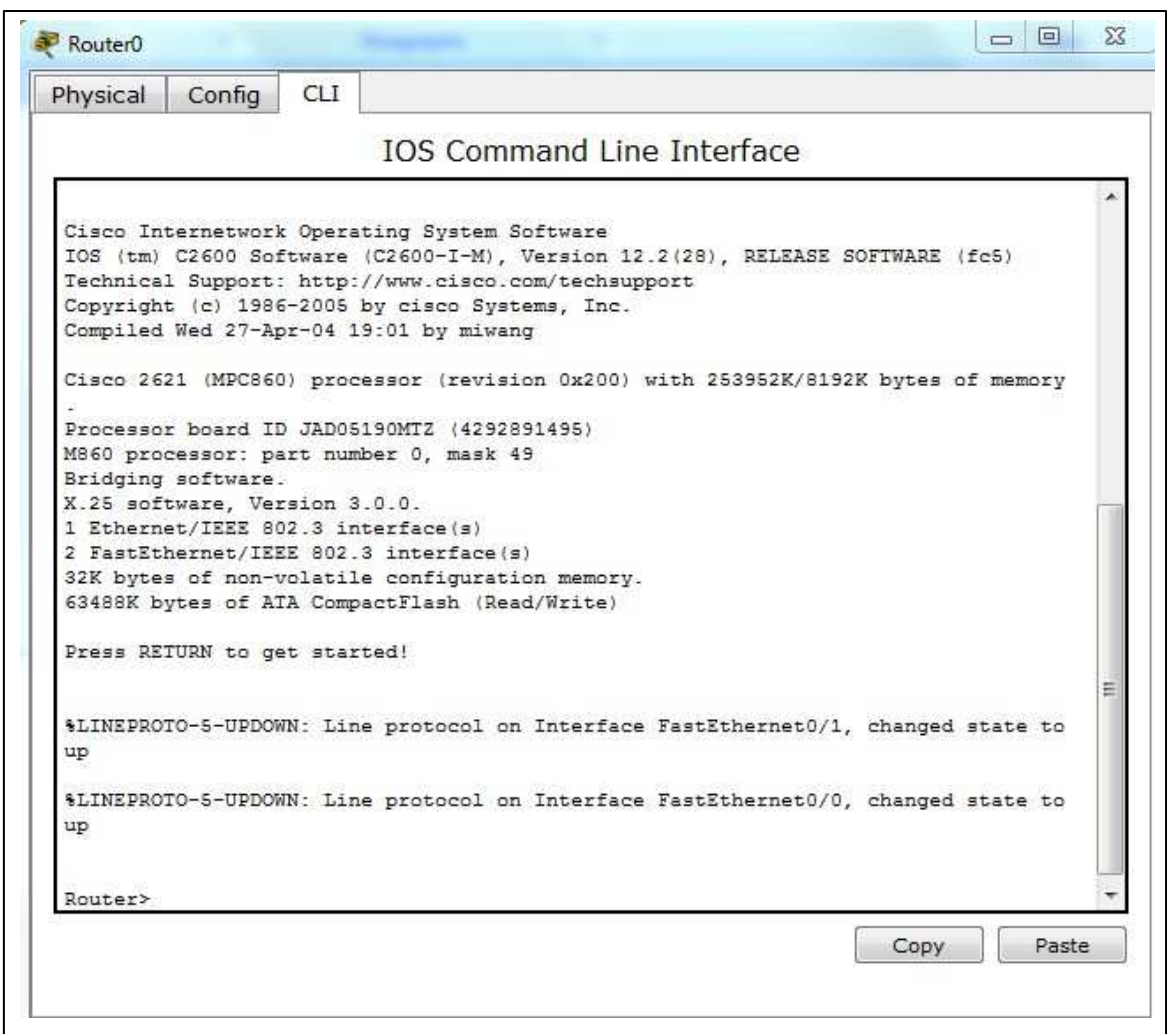

#### **Les différents modes :**

En effet, il existe 4 niveaux de commandes (4 modes d'utilisateurs différents) distingués par un prompt différent :

**Mode utilisateur** (user mode) : Permet de consulter sans les modifier. Le Shell est le suivant : Router >

**Mode privilégié** ((privileged mode) : Permet de visualiser l'état du routeur. Le Shell est le suivant: Router #

**Mode de configuration globale** (terminal configuration mode) : Permet d'utiliser les commandes de configuration générales du routeur. Le shell est le suivant: Router (config) #

**Mode de configuration d'interfaces** (interface configuration mode): Permet d'utiliser des commandes de configuration des interfaces (Adresses IP, masque, etc.). Router  $(config-if)$  #

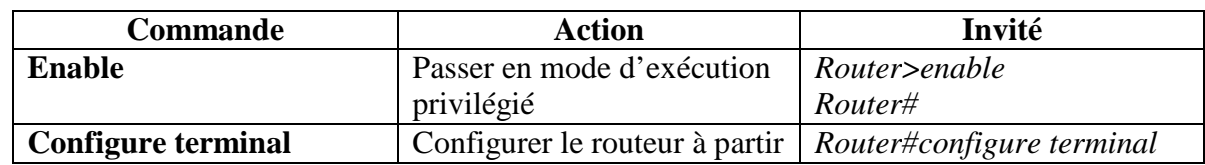

#### **Les commandes de configuration :**

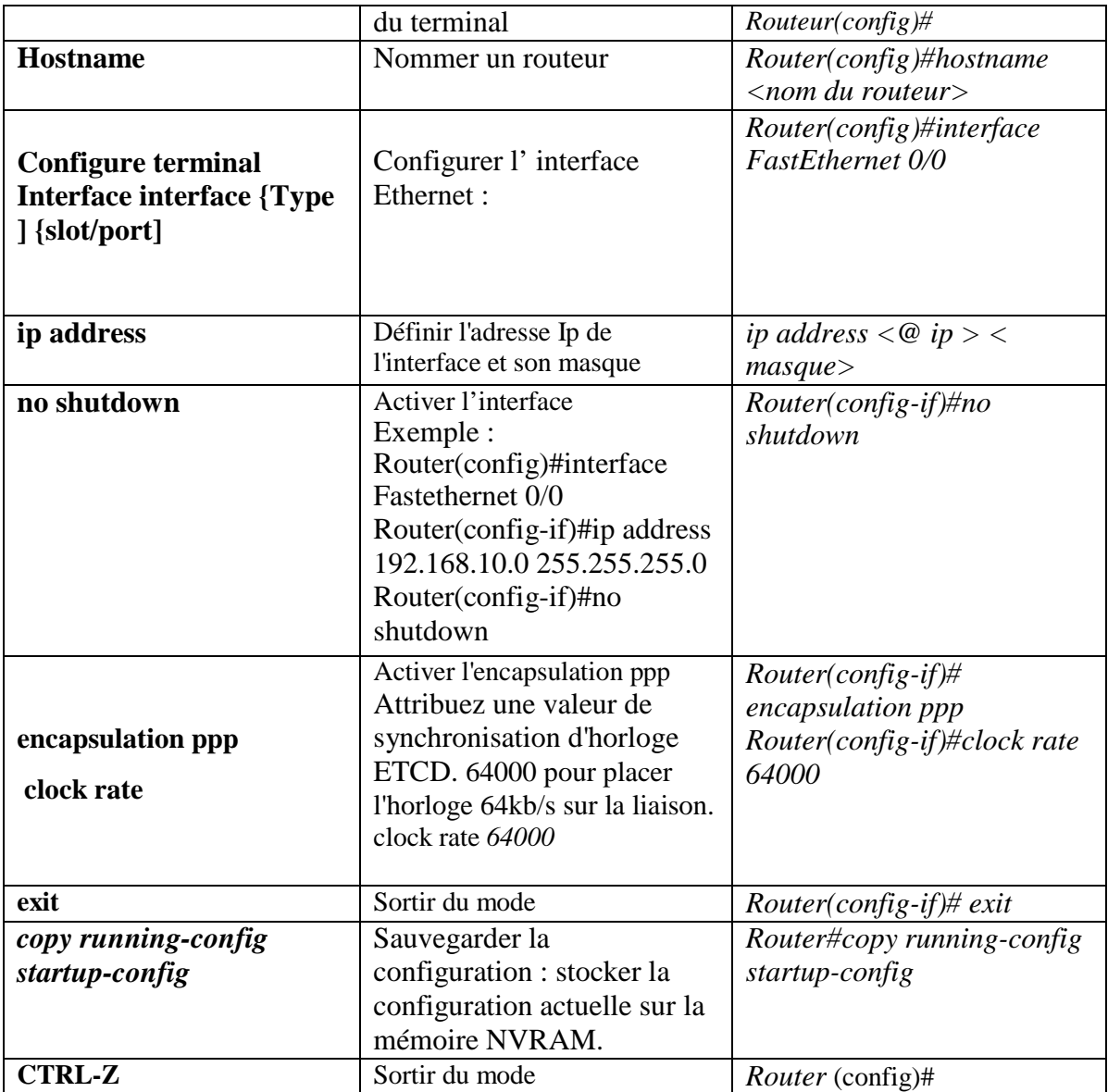

# **Diagnostic:**

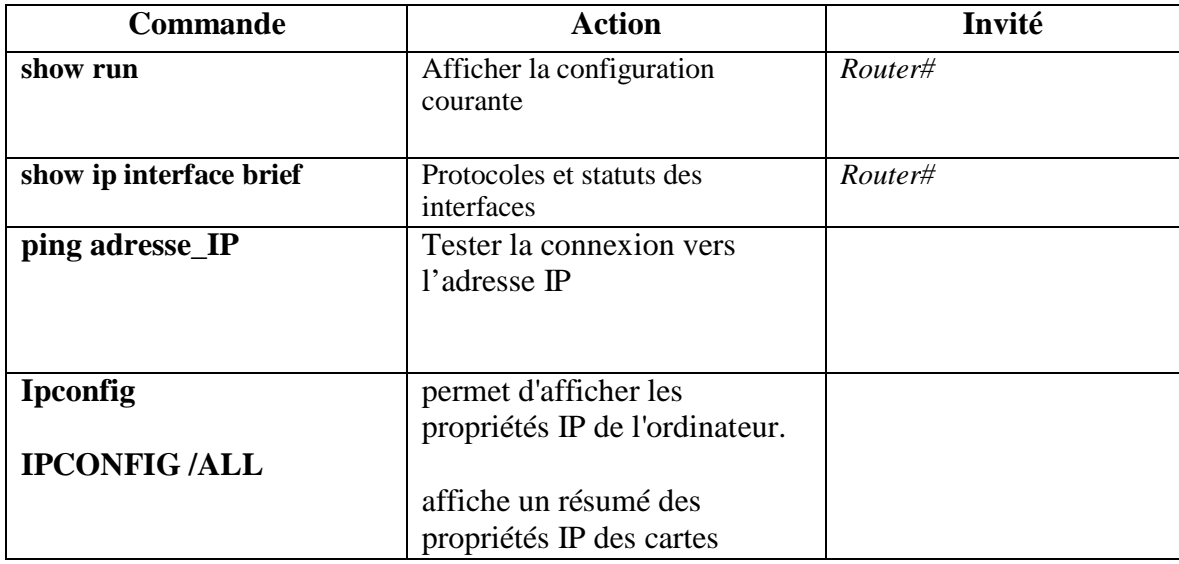

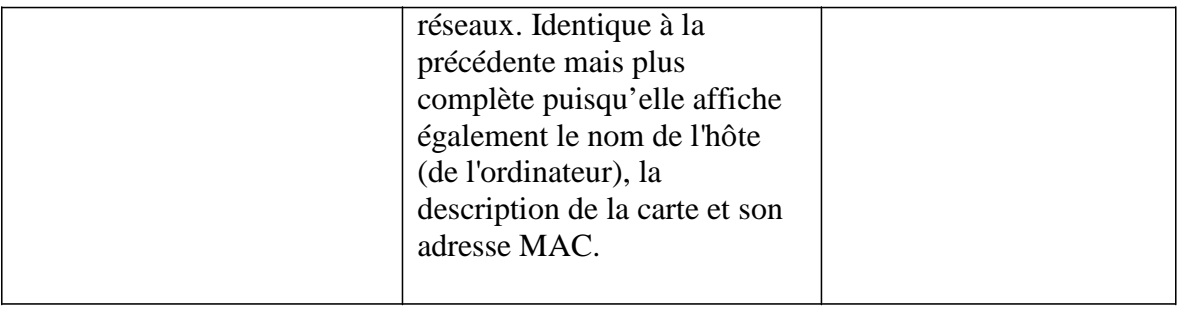